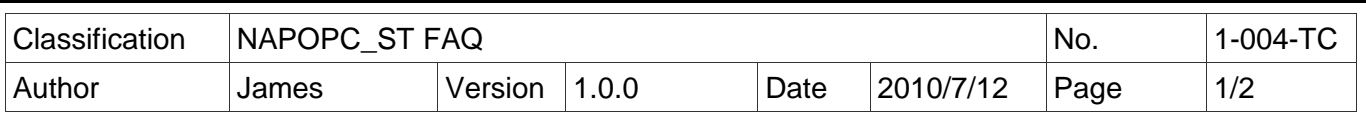

## 如何經由設定 **NAPOPC** 的 **DCOM** 讓 **NAPOPC** 從 **XPAC** 連接至 **PC?**

應用於 *:*

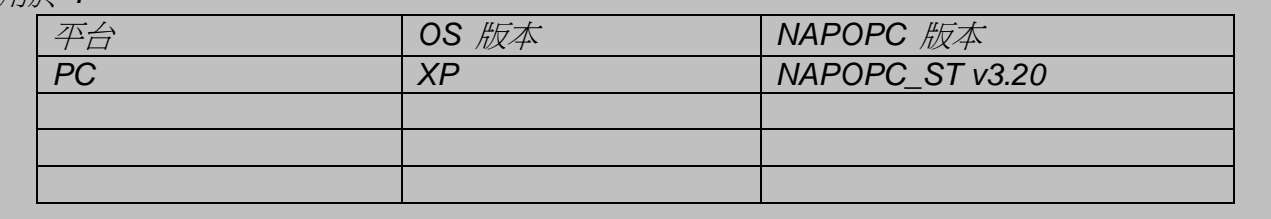

首先設置 Server/Client 雙方的 DCOM, 之後 Client 端再以 OPC Client 程式跟 Server 端的 **NAPOPC ST DA Server 拿取資料:** 

## 步驟 **1:**

ׇ֘֒

完成 Server 端 PC 的 DCOM 相關設定,請參照 **NAPOPC\_ST** 手冊 **4.2.1** 節 步驟 **2:**

完成 Client 端 XPAC 的 DCOM 相關設定,請參照 **NAPOPC\_ST** 手冊 **4.2.4** 節 步驟 **3:**

在 Server 端 PC 的 NAPOPC 將專案編輯完畢

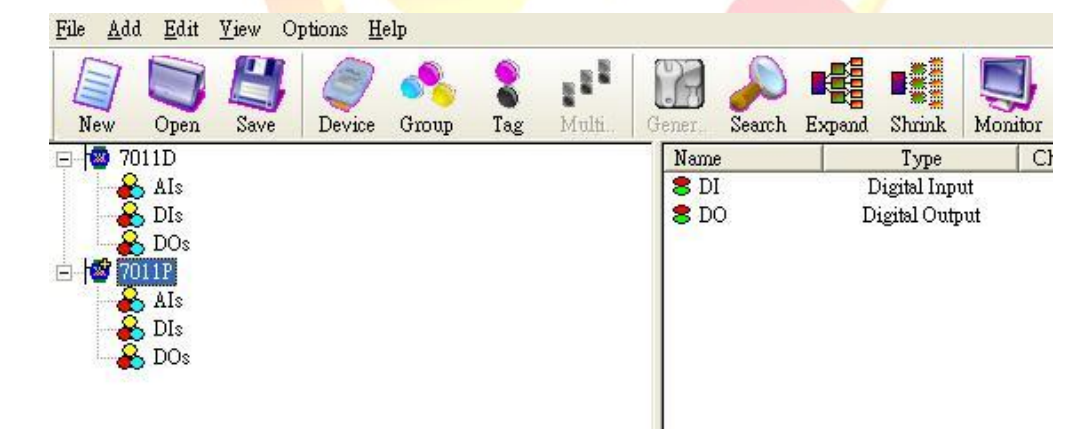

## 步驟 **4:**

在 Client 端 XPAC 的 OPC Client 程式連結 Server 端 PC 的 NAPOPC\_ST,以取得資料。下 圖是以 NI 的 Server Explorer 為例。

ICP DAS Co., Ltd. Technical document

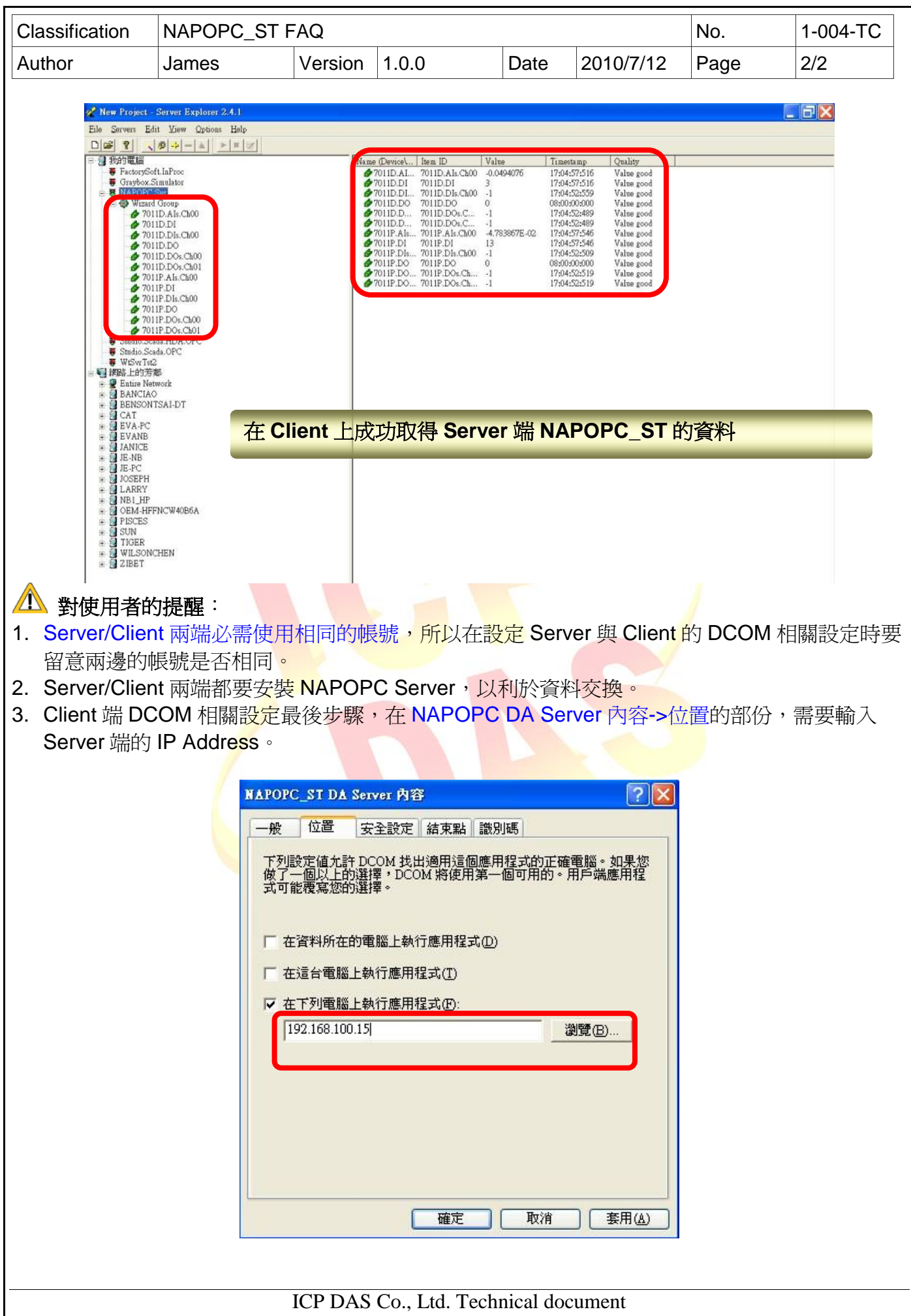